# **Cuffia stereo Dell**

# **WH1022 Guida per l'utente**

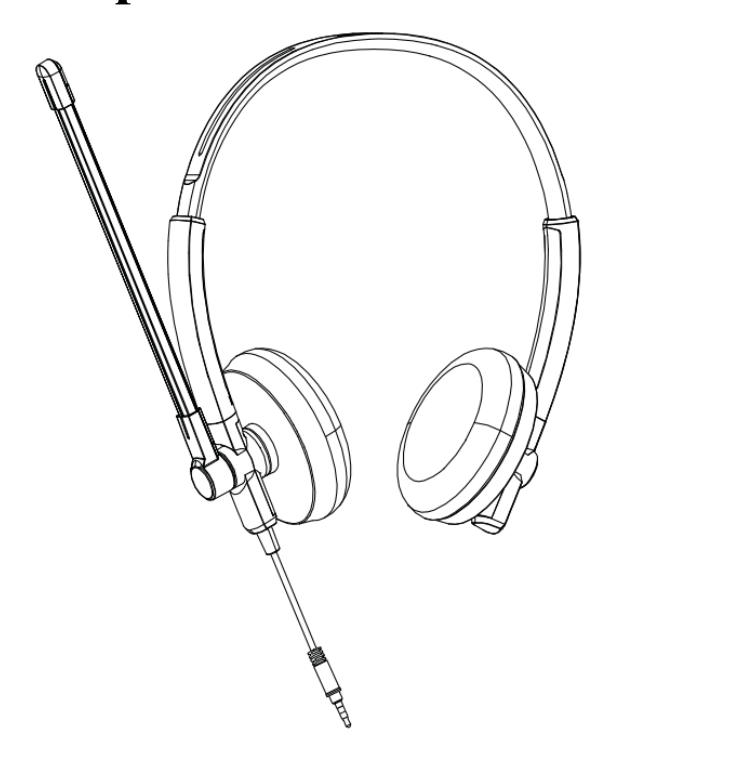

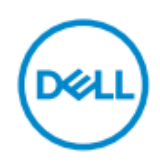

- **NOTA**: UNA NOTA indica informazioni importanti che ti aiutano a utilizzare meglio il tuo computer.
- **ATTENZIONE: Una ATTENZIONE indica un potenziale danno all'hardware o la perdita di dati se non si seguono le istruzioni.**
- **AVVERTENZA: UNA AVVERTENZA indica un potenziale di danni alla proprietà, lesioni personali o morte.**

**Copyright © 2021 Dell Inc. o sue affiliate. Tutti i diritti riservati.** Dell, EMC e altri marchi sono marchi di Dell Inc. o delle sue consociate. Altri marchi possono essere marchi dei rispettivi proprietari.

2021-09

Versione aggiornata A00

# **Contenuto**

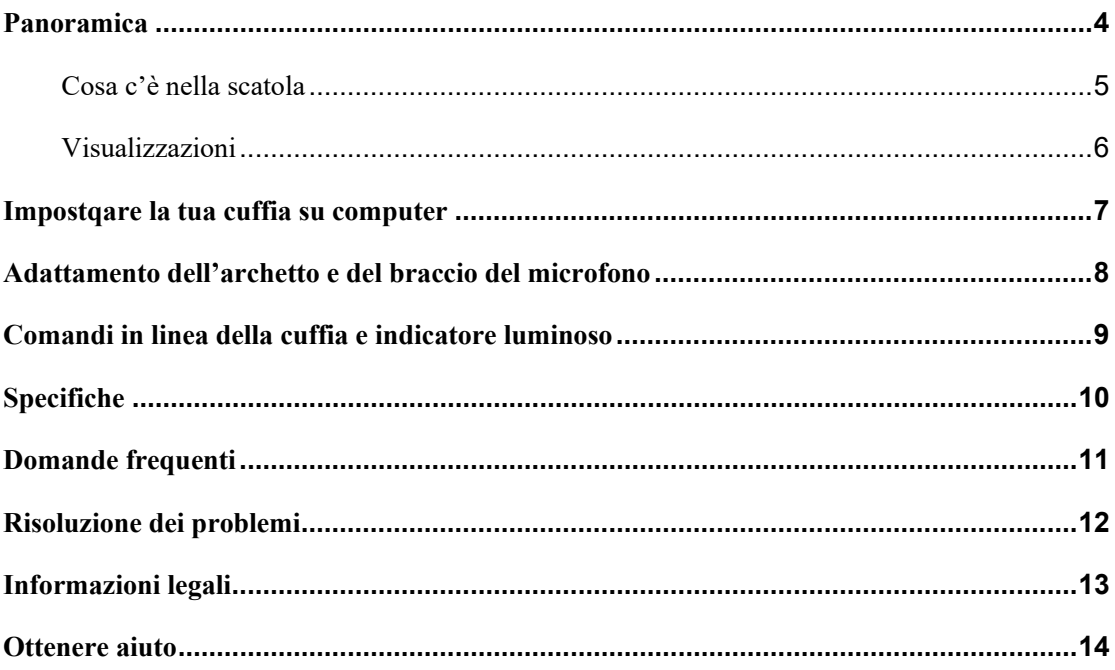

# <span id="page-3-0"></span>**Panoramica**

**La cuffia Dell WH1022 è l'ultima della linea di cuffie stereo Dell che offre quanto segue:**

- Peso leggero e padiglioni confortevoli
- Uscita audio ad alta risoluzione
- Microfono a voce chiara

# <span id="page-4-0"></span>**Cosa c'è nella scatola**

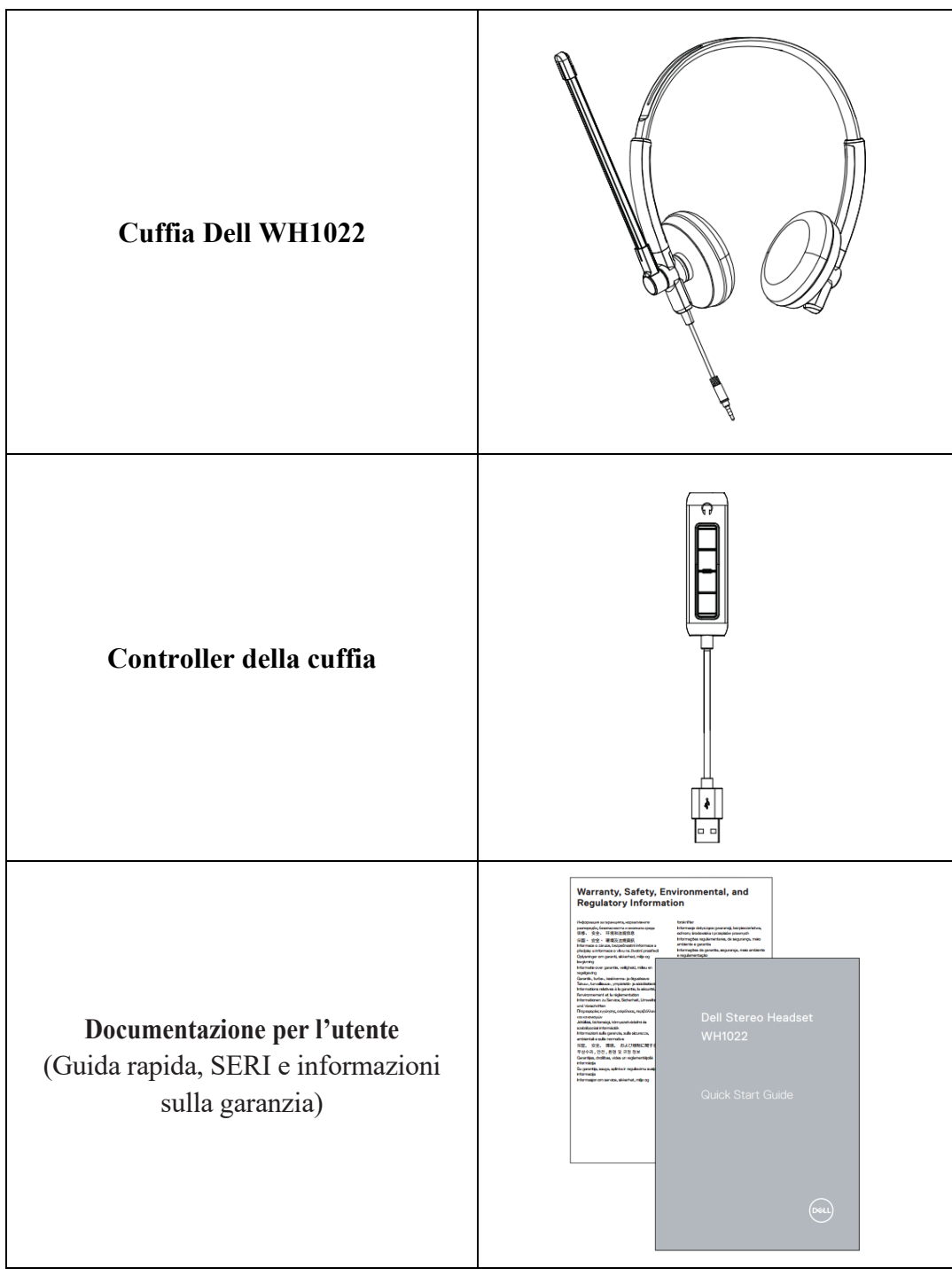

### <span id="page-5-0"></span>**Visualizzazioni**

**Cuffia**

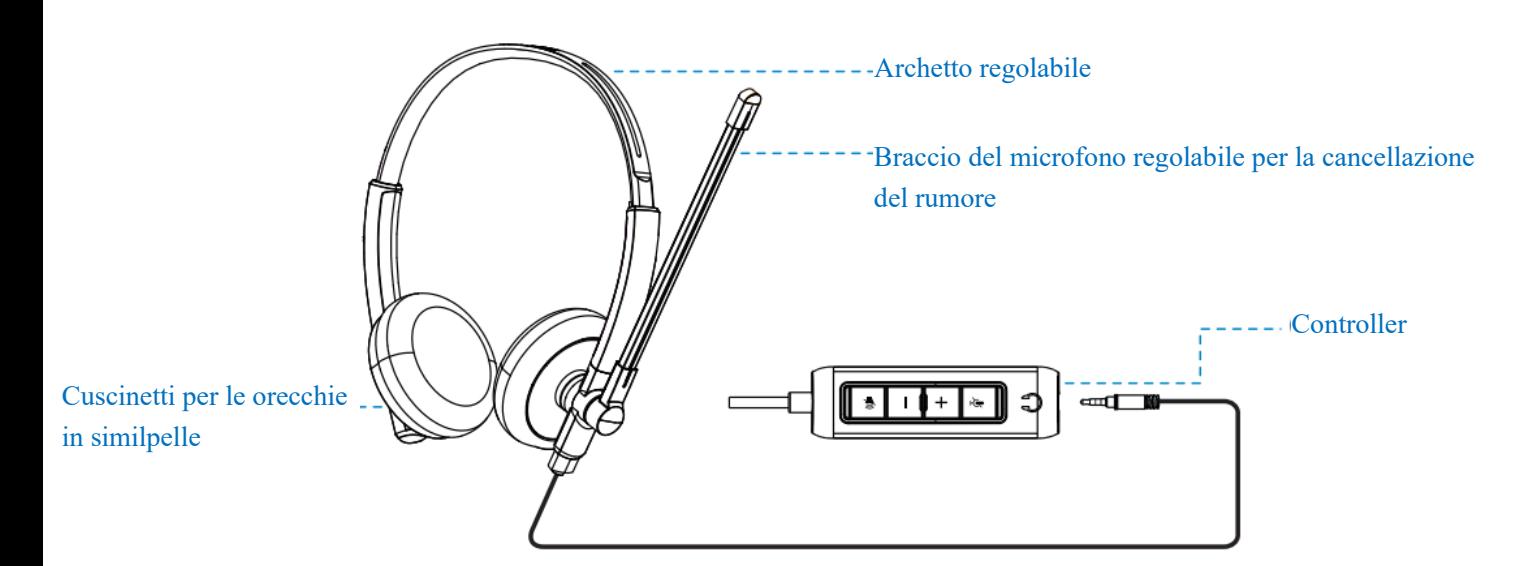

**Controller**

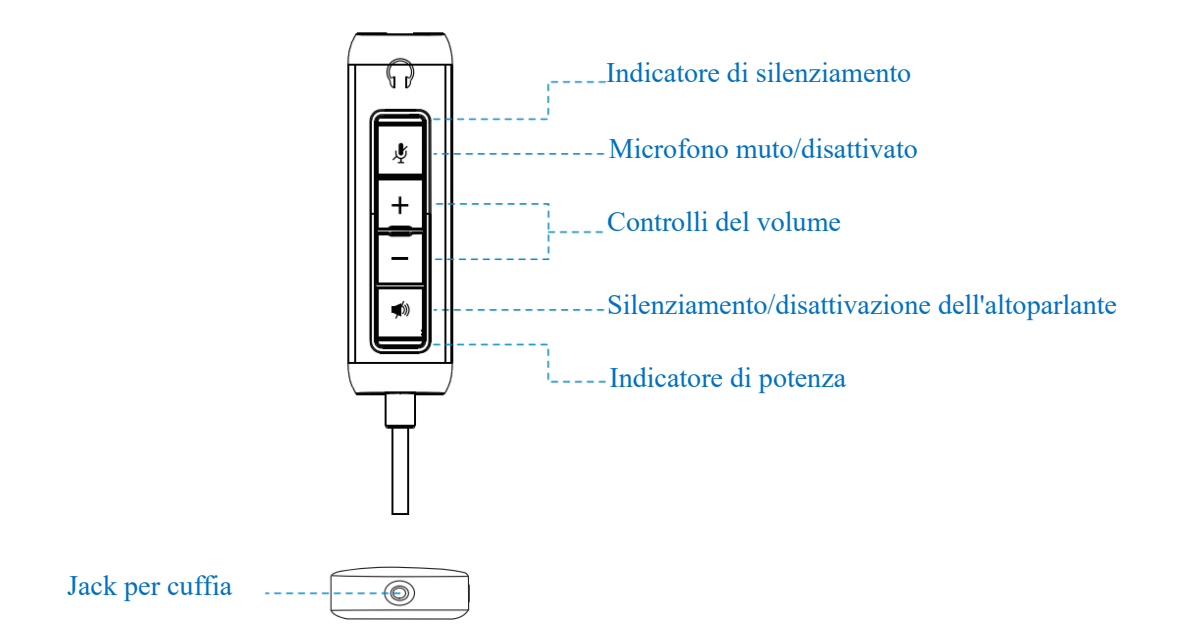

#### **6 丨 Visualizzazioni**

### <span id="page-6-0"></span>**Impostqare la tua cuffia su computer**

 $\bullet$ 

Collega il connettore del cavo audio delle cuffie al jack delle cuffie sul controller delle cuffie.

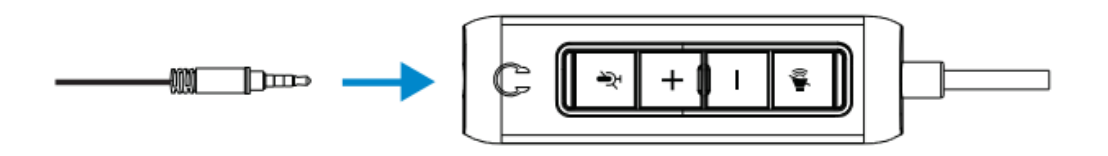

Collega l'estremità USB-A del cavo del controller delle cuffie a una porta USB-A del tuo notebook o desktop.

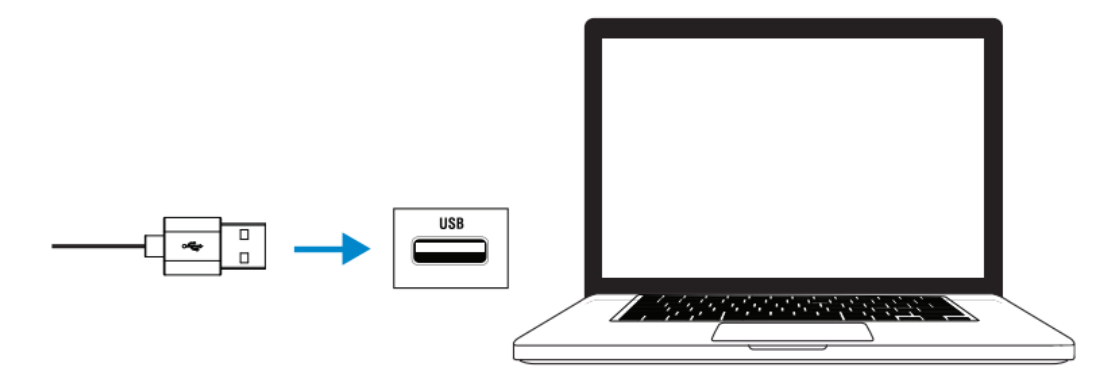

**Nota:** le cuffie possono essere collegate al tuo notebook, desktop o dispositivo mobile anche senza il controller delle cuffie

# <span id="page-7-0"></span>**Adattamento dell'archetto e del braccio del**

### **microfono**

#### **Adattamento dell'archetto**

Regola la cuffia facendo scorrere l'archetto aperto o chiuso.

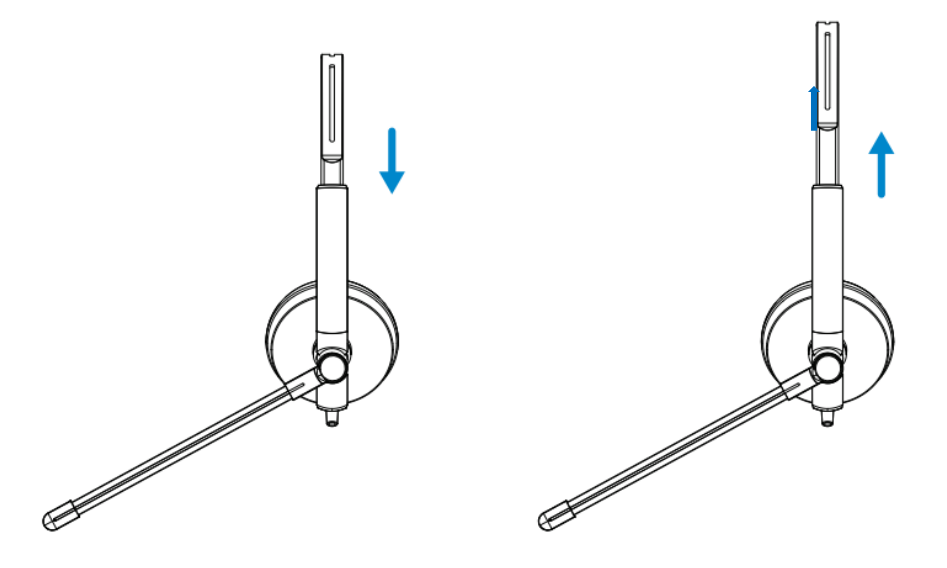

#### **Adattamento dell'archetto**

**1.**Il braccio del microfono ruota di 270 gradi. Indossalo sul lato destro o sinistro per catturare meglio

la voce.

**2.**Adjust posizione uexible braccio del microfono.

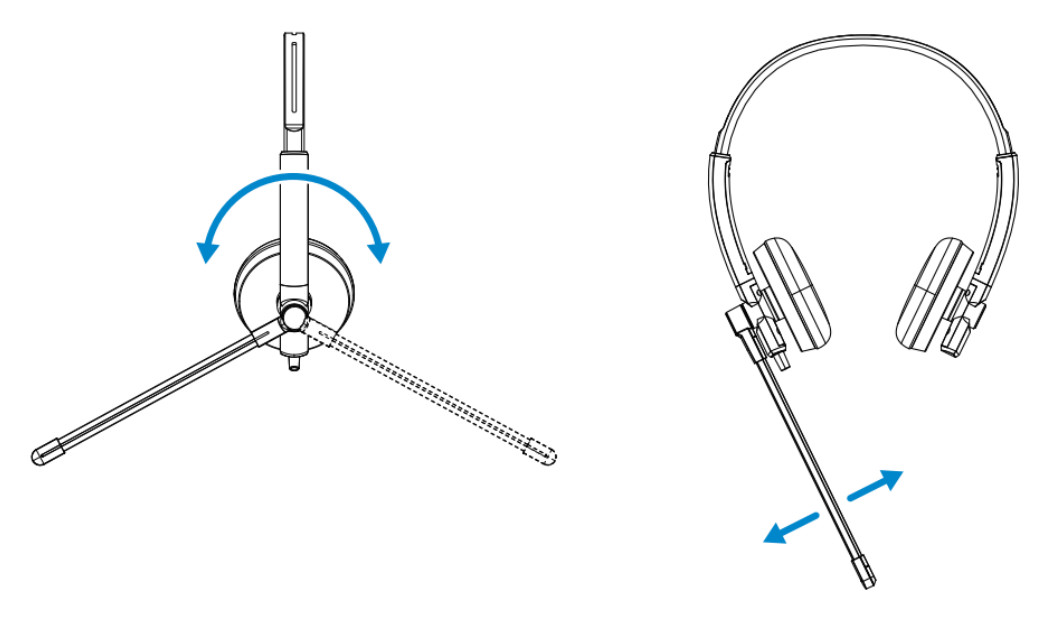

#### **8 | Adattamento dell'archetto e del braccio del microfono**

<span id="page-8-0"></span>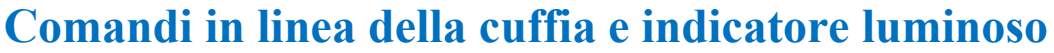

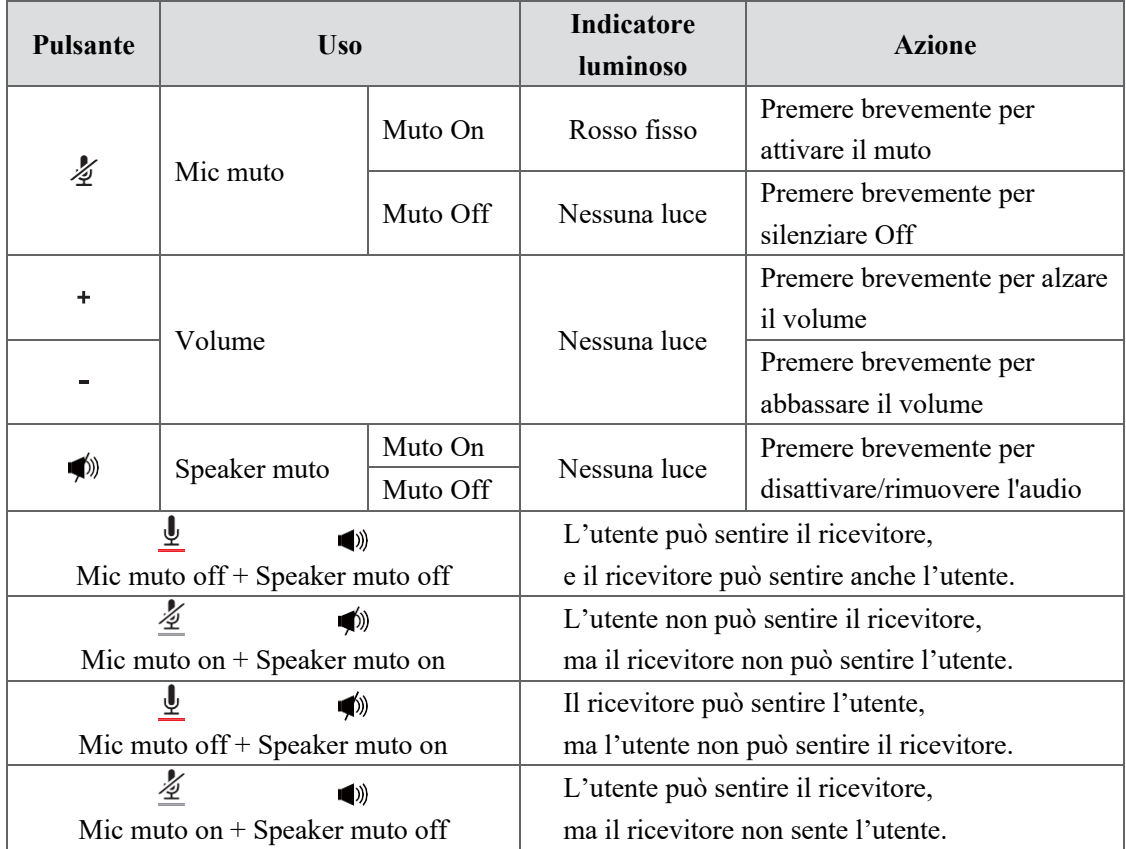

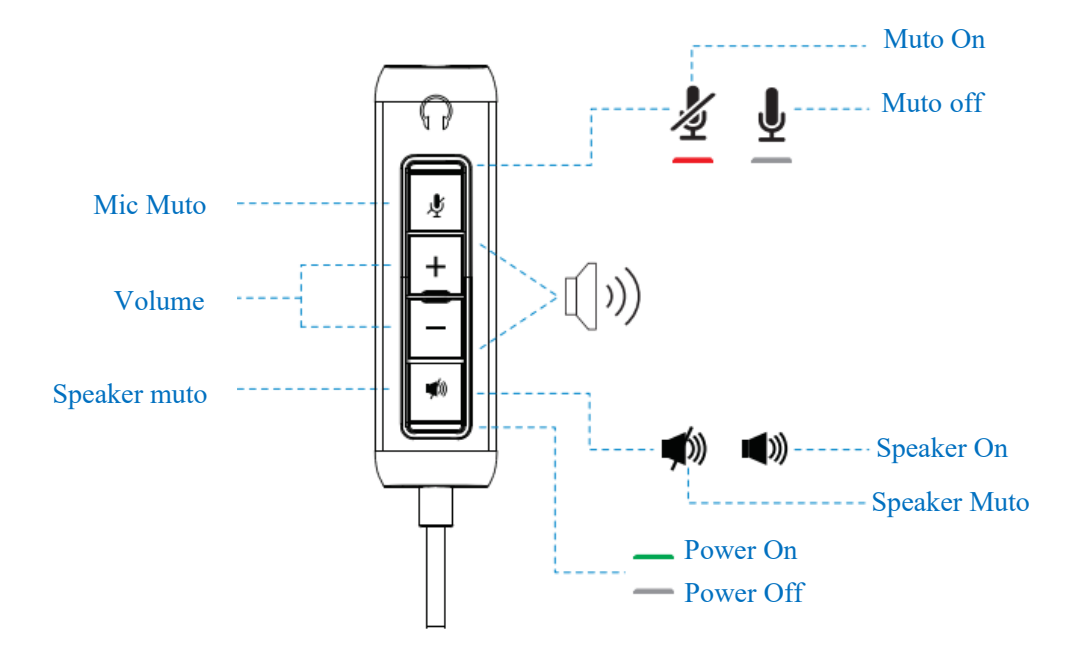

# <span id="page-9-0"></span>**Specifiche**

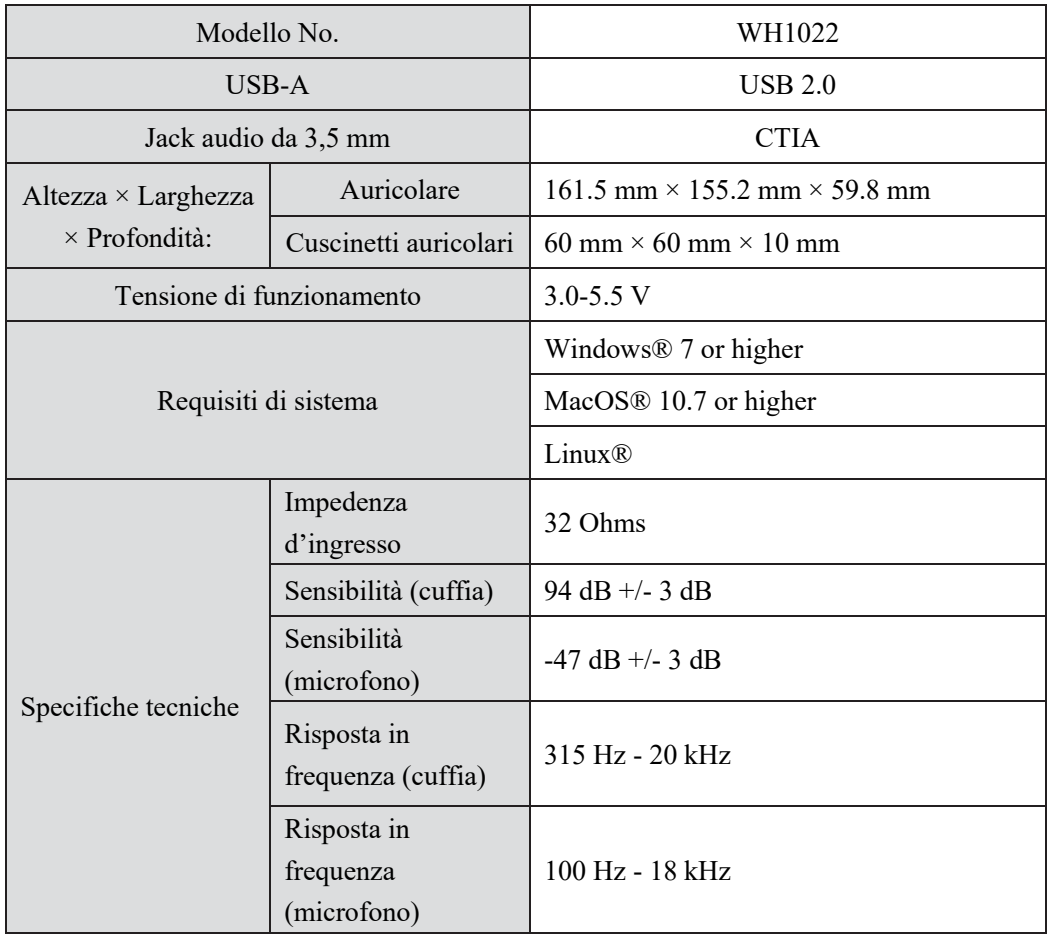

# <span id="page-10-0"></span>**Domande frequenti**

#### **1. Qual è la configurazione consigliata per installare le cuffie Dell WH1022?**

Windows 7 a 64 bit o più recente

Una porta USB 2.0 tipo A

#### **2. Come faccio a sapere se le cuffie sono accese?**

Le cuffie Dell WH1022 hanno un LED di stato sul controller che rimane acceso (luce verde) quando le cuffie sono in uso. Il comportamento del LED di stato è il seguente:

Le cuffie sono accese - Il LED di stato è verde fisso

Le cuffie sono spente - Nessuna luce

#### **3. Posso usare le cuffie Dell WH1022 senza il controller?**

Sì, è possibile collegare direttamente il jack audio da 3,5 mm a qualsiasi dispositivo con porta da 3,5 mm.

#### **4. Posso usare il controller con altri auricolari?**

Sì, finché i tuoi auricolari hanno un jack audio da 3,5 mm (CTIA), puoi inserire il controller e collegarlo a un computer.

# <span id="page-11-0"></span>**Risoluzione dei problemi**

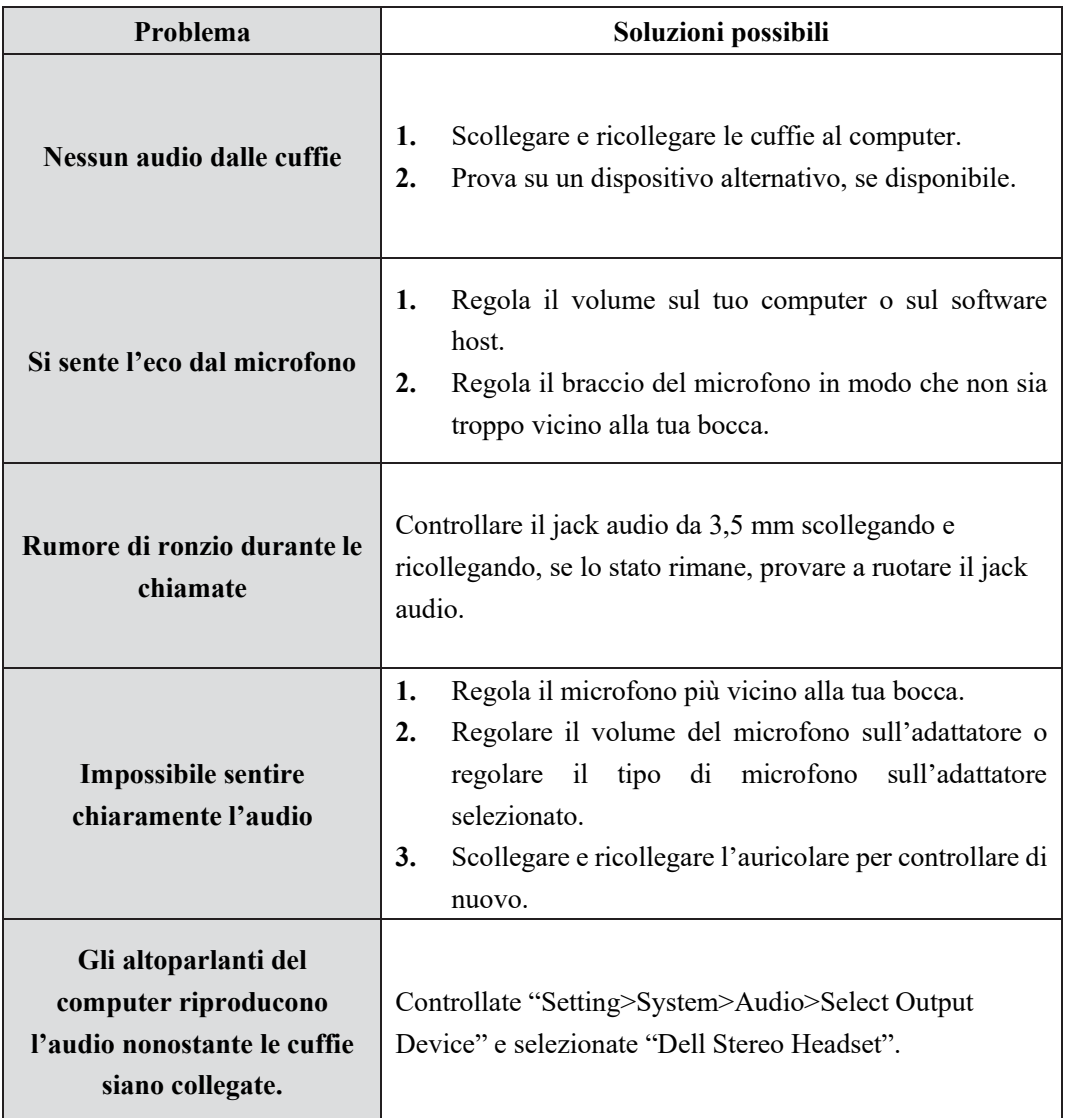

# <span id="page-12-0"></span>**Informazioni legali**

#### **Garanzia**

Garanzia limitata e politiche di restituzione

La cuffia Dell WH1022 vengono spedite con un hardware limitato a 3 anni. Se acquistate insieme a un sistema Dell, seguiranno la garanzia del sistema.

#### **Per i clienti statunitensi:**

Questo acquisto e l'uso di questo prodotto sono soggetti al contratto con l'utente finale di Dell, che si può trovare all'indirizzo www.dell.com/terms. Questo documento contiene una clausola di arbitrato vincolante.

#### **Per i clienti europei, mediorientali e africani:**

I prodotti a marchio Dell venduti e utilizzati sono soggetti ai diritti legali dei consumatori nazionali applicabili, ai termini di qualsiasi accordo di vendita al dettaglio da voi stipulato (che si applicherà tra voi e il rivenditore) e ai termini contrattuali di Dell per l'utente finale.

Dell può anche fornire una garanzia hardware aggiuntiva; i dettagli completi del contratto con l'utente finale e delle condizioni di garanzia Dell sono disponibili all'indirizzo www.dell.com, selezionando il proprio paese dall'elenco in fondo alla pagina "home" e cliccando sul link "termini e condizioni" per le condizioni dell'utente finale o sul link "supporto" per le condizioni di garanzia.

#### **Per i clienti non statunitensi:**

I prodotti a marchio Dell venduti e utilizzati sono soggetti ai diritti legali dei consumatori nazionali applicabili, ai termini di qualsiasi contratto di vendita al dettaglio da voi stipulato (che sarà valido tra voi e il rivenditore) e ai termini di garanzia di Dell. Dell può anche fornire una garanzia hardware aggiuntiva. I dettagli completi dei termini di garanzia di Dell sono disponibili all'indirizzo www.dell.com, selezionando il proprio paese dall'elenco in fondo alla pagina "home" e cliccando sul link "termini e condizioni" o sul link "supporto" per i termini di garanzia.

#### **Informazioni sulla sicurezza**

 $\sqrt{\frac{1}{N}}$ Mantenere il volume a livelli ottimali durante l'uso.

Non ascoltare ad alto volume per un lungo periodo. L'esposizione prolungata a un volume elevato può causare un'alta pressione sonora e può causare il rischio di danni all'udito.

# <span id="page-13-0"></span>**Ottenere aiuto**

#### **Contattare Dell**

**NOTA:** Se non si dispone di una connessione Internet attiva, è possibile trovare le informazioni di contatto sulla fattura di acquisto, sulla bolla di accompagnamento, sulla fattura o sul catalogo dei prodotti Dell.

**Dell fornisce diverse opzioni di supporto e assistenza online e telefoniche. La disponibilità varia a seconda del paese e del prodotto e alcuni servizi potrebbero non essere disponibili nella propria zona. Per contattare Dell per problemi di vendita, supporto tecnico o assistenza clienti.**

#### **Passi**

1.Vai su www.dell.com/support.

- 2.Seleziona la tua categoria di supporto.
- 3.Verifica il tuo paese o regione nell'elenco a discesa Scegli un paese/regione in fondo alla pagina.
- 4.Seleziona il servizio o il link di supporto appropriato in base alle tue esigenze